# Cordova Tutorial

Human-Computer-Interaction und Psychologie Michael Oppermann ([michael@oppermann.at](mailto:michael@oppermann.at))

#### Apache Cordova

- Open-source mobile development framework
- Verwendung von Standard-Webtechnologien (HTML5, CSS3, JavaScript)
- Cross-Platform Development
- Entspricht der Entwicklung einer Website

#### Apache Cordova

- ✓ iOS (Mac)
- ✓ Android (Mac, Linux, Windows)
- ✓ Amazon Fire OS (Mac, Linux, Windows)
- ✓ BlackBerry 10 (Mac, Linux, Windows)
- ✓ Windows Phone 8 (Windows)
- ✓ Windows (Windows)
- ✓ Firefox OS (Mac, Linux, Windows)

#### Apache Cordova

- ✓ iOS (Mac)
- ✓ Android (Mac, Linux, Windows)
- ✓ Amazon Fire OS (Mac, Linux, Windows)
- ✓ BlackBerry 10 (Mac, Linux, Windows)
- ✓ Windows Phone 8 (Windows)
- ✓ Windows (Windows)
- ✓ Firefox OS (Mac, Linux, Windows)

#### Cross-Platform Workflow

- Plattformunabhängige Entwicklung
	- Keine neuen Programmiersprachen (*Swift*, *Objective-C*, etc.)
	- Eine *App* für verschiedene mobile Betriebssysteme
- ➡ Command Line Interface (*Cordova CLI*)
	- Projekte für verschiedene Plattformen generieren
	- Automatische Erstellung der jeweiligen Ressourcen und Projektstrukturen (spezifisch für jede Plattform)

## Installation

- Installation und Download von *Node.js*
	- → <https://nodejs.org/download/>

*(Installer verwenden)*

- Node Package Manager: *npm*
	- Default*-*Paketmanager von Node.js
	- Wird automatisch mit Node.js installiert
	- Erleichtert die Installation weiterer Programme, mit denen man die Funktionalitäten von Node erweitern kann

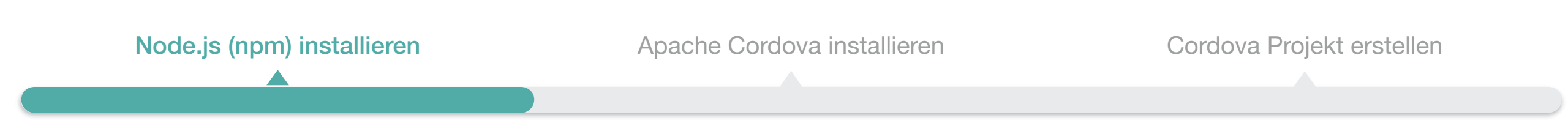

### Installation

- *Cordova* installieren
	- Mac OS X und Linux: sudo npm install -g cordova
	- Windows: npm install -g cordova

(Überprüfen ob Installation erfolgreich war: cordova --version)

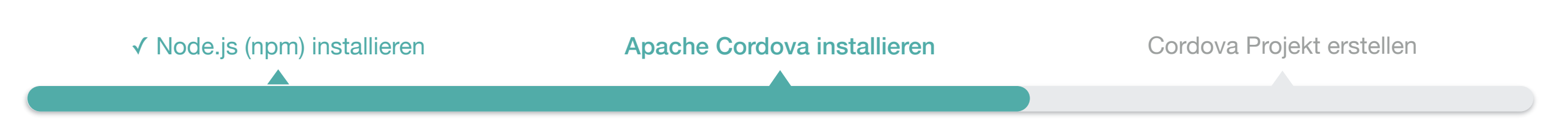

### Installation

- Erstelle ein Verzeichnis, in dem die Cordova-Projekte gespeichert werden
- In das erstellte Verzeichnis wechseln
- Erstelle ein neues Cordova Projekt

cordova create hello at.ac.univie.hci.hello HelloWorld

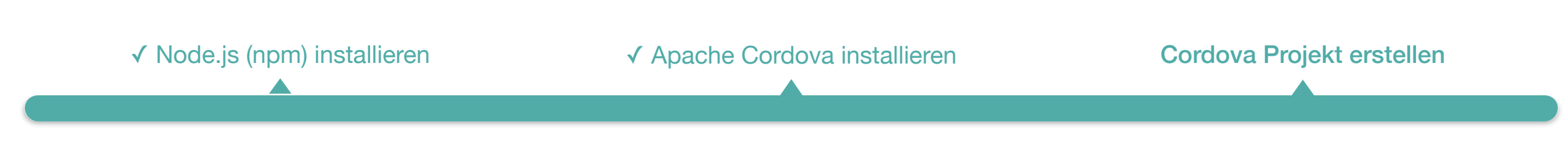

#### App mit Cordova erstellen

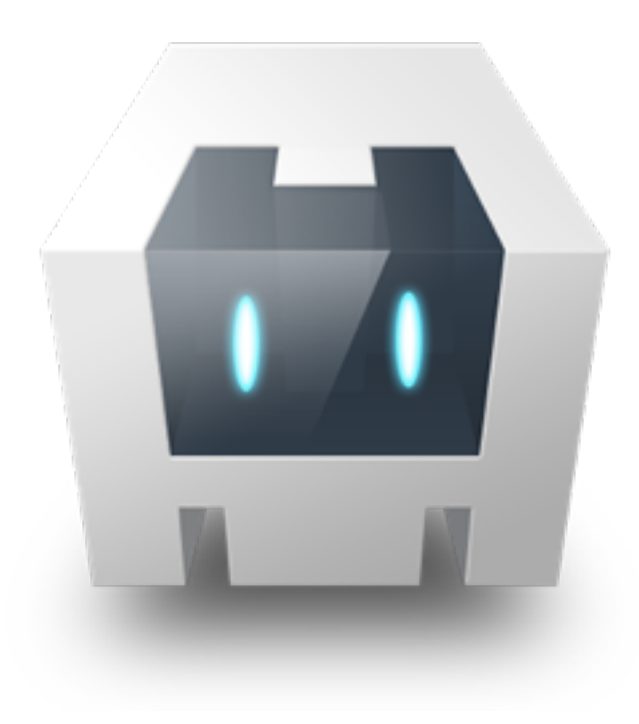

#### Live Tutorial

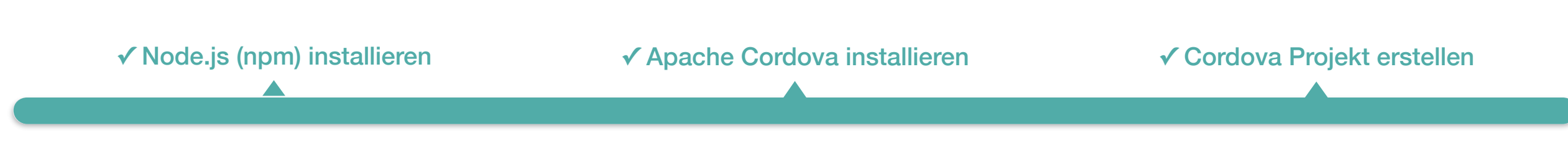

## App mit Cordova erstellen

- In das neue Verzeichnis wechseln cd hello
- SDKs für die jeweiligen Plattformen installieren
- Ziel-Plattformen für die App definieren cordova platform add ios cordova platform add android
- iOS / Android Projekte generieren cordova build

#### App im Simulator testen

- Android oder iOS Simulator starten (Default-Gerät) cordova emulate android cordova emulate ios
- App in *iPad Air* testen cordova emulate ios —target="iPad-Air"

#### Plugin installieren (Screen Rotation)

cordova plugin add net.yoik.cordova.plugins.screenorientation

#### Ressourcen

Node.js (mit NPM) <https://nodejs.org/>

Cordova (Dokumentation, Plattform Guides, …) <https://cordova.apache.org/>

Android Studio mit SDK <http://developer.android.com/sdk/index.html>

Xcode mit SDK <https://developer.apple.com/xcode/downloads/>